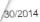

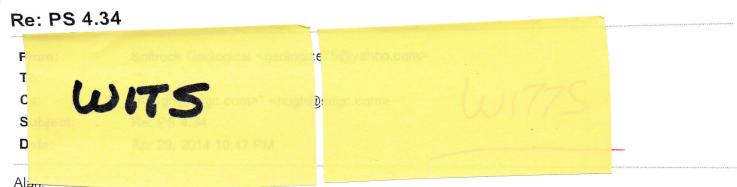

I am pleased to report that everything works perfectly! Hugh took some of my tech support calls today and I managed to get things going. I am working on adding a component that totals the individual gases to create a total gas track [1229]. It is still a bit glitchy and I will work on it tomorrow, but the individual gas components are Witsing in cleanly. Having to change the wits out com by using notebook to edit the control file was indeed tricky but your instructions were great. I had to change the value then save as, close PS then reopen everything to get the com value to stick. A wits out com assignment function in the edit overall window would be ideal. Thank you so much! Our clients are very pleased. Lets keep touch while in beta and I will be happy to field test any revisions. I am going to take a screenshot of the Pason tomorrow and email you and Hugh so you can see the components as displayed as a final output graph on the actual Pason EDR unit so you can visualize what we are exporting for everyone on the rig to see. Thanks again!

Dan McGinn Softrock Geological Services, Inc. 505.330.8307 Sent from my iPhone

On Apr 29, 2014, at 7:54 PM, <alan@heth.co.uk> wrote:

Dan,

MFC80.DLL is a standard DLL from Microsoft which should get installed along with Peaksimple. I don't know why it isn't there on your machine because the PS install will put them in the same folder as the Peaksimple EXE.

MFC80.DLL is only one of a handful of DLLs Microsoft has in what they call their "Visual C++ Redistributable Package", so if you don't have this then there's a good chance you don't have the rest either. You can get all of them in one install from Microsoft here:

http://www.microsoft.com/en-gb/download/details.aspx?id=29

Be careful because it is possible to get 64-bit versions of these DLLs that have the same name (but are a different size) and won't work with Peaksimple. You'll get the correct 32-bit ones from this package because it's marked "x86".

Thanks

Alan

From: Dan McGinn [mailto:geologize75@yahoo.com]

**Sent:** 29 April 2014 10:50 **To:** Alan Hetherington

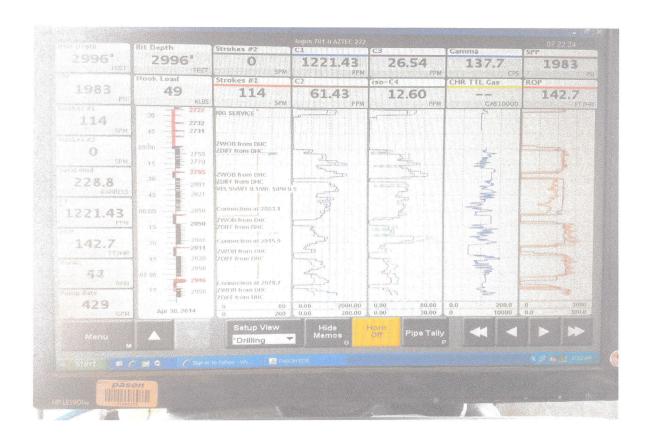

1229 CARON TOTAL GAS

## RE: Re: Possible export of data to drilling rigs

From:

Alan Hetherington <alan@heth.co.uk>

To:

hugh@srigc.com

Subject:

RE: Re: Possible export of data to drilling rigs

Date:

Apr 9, 2014 9:34 AM

Attachments:

image001.jpg image002.jpg image003.jpg image004.jpg image005.jpg image006.jpg image007.jpg

Hugh,

I managed to get this working today, no real user interface yet but enough to try out.

It's in PS 4.34 which I just uploaded.

Here's how it works, and how I tested it:

Set up some peaks and components, in my case I created two based on 602.CHR:

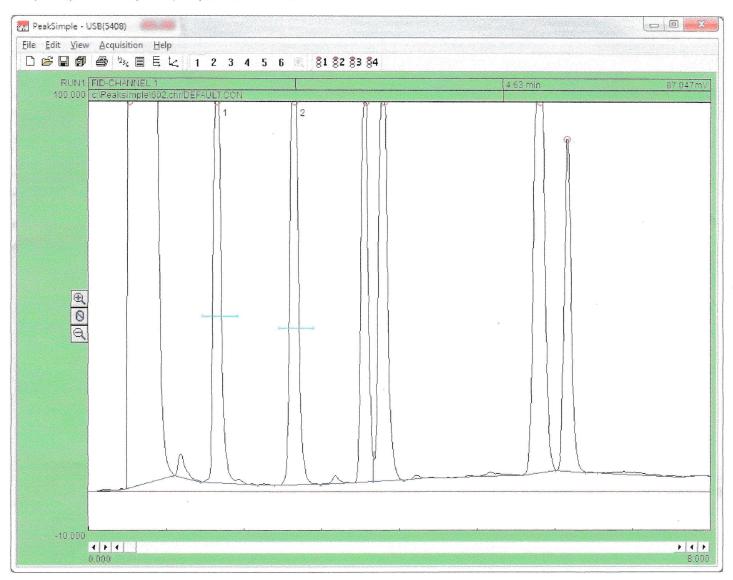

Then go to Channel 1 Components -> Component Details -> User Calculation:

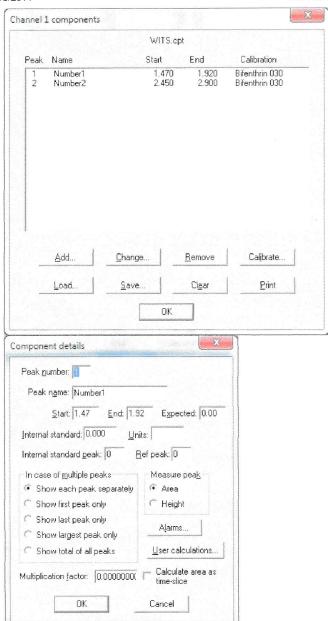

And enter the WITS code for the component under Calc1, and the field to generate the output value under Calc2. So in this case below the code is 1215 (this is the code for Iso-Butane IC4) and the value comes from peak area:

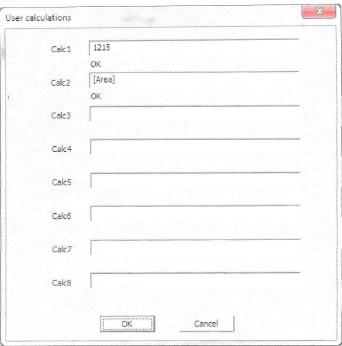

I set up the first peak to be 1215 & [Area], and the second to be 1216 & [External]. If you look at that in the Results screen it should look something like this:

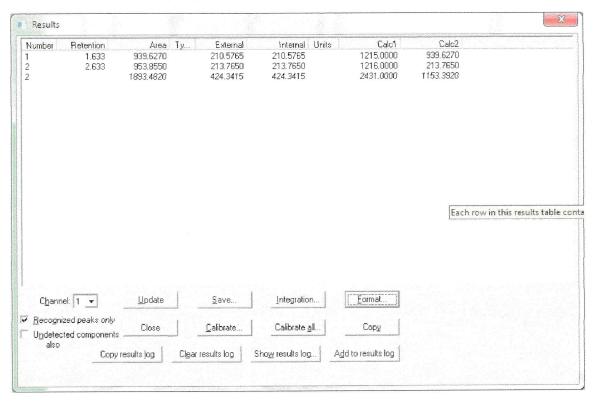

The COM port number is set in the control file. For speed I haven't created a way to set this yet except by hand-editing the control file using Notepad. To set it you need to have an entry for <WITS PORT> like the one below, which refers to COM5.

The default is 0, which means no WITS output.

If you save a control file using 4.34 it'll make an entry of <WITS PORT>=0, which you could then edit in Notepad.

The configuration we use for COM port output is fixed at 9600,8,N,1 – so that will have to be set on the receiving instrument.

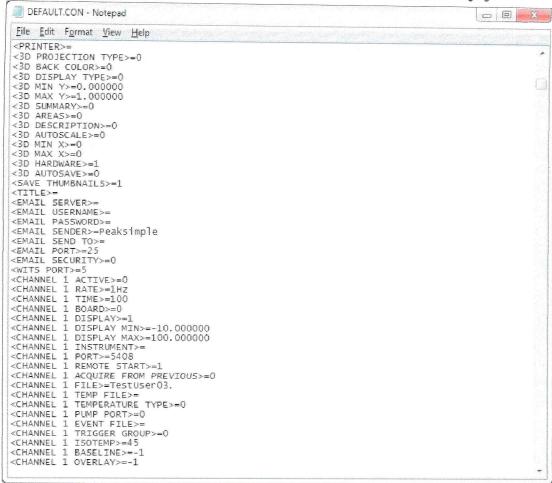

To test this I didn't write a log screen after all, because it turns out you can get free utilities which will monitor COM port activity and show you what's being output. I used something called Free Serial Analyzer <a href="http://freeserialanalyzer.com/">http://freeserialanalyzer.com/</a> which when I ran it and connected it to COM5 showed me what's being output, below:

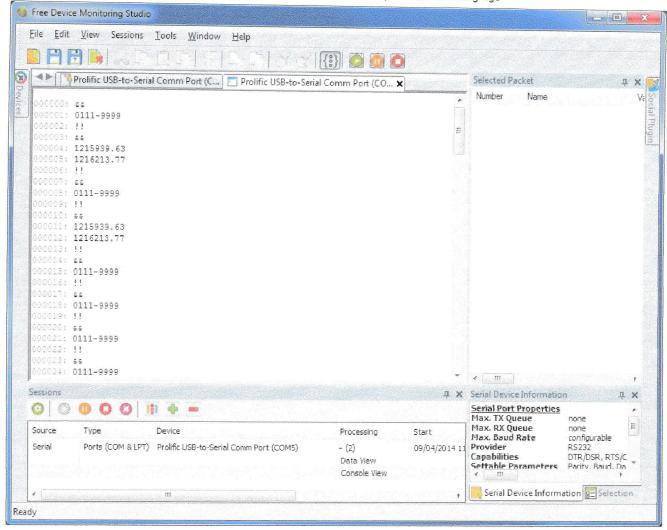

Each record (called a packet) starts with a && and ends with a !!.

The packets that contain 0111-9999 are "keep-alive" signals that PS will output every 20 seconds. These are necessary apparently to keep the attention of the receiving equipment.

The packet that's written out at postrun time contains the entries that start with 1215 and 1216. The corresponding value is right after that 4-digit code with no spaces. It's output with 2 decimal places, as that seems to be the norm. Data is only output for components which have a code number (coming from Calc1) which is between 1200 and 1299, as this seems to be the expected range for GC data. You can test this without waiting for a run by pressing Ctrl-Alt-P which does all postrun actions immediately.

I hope that works - let me know. Once we're happy with it I can add user interface for:

- Enable/disable and setting the COM port
- The choice of fields that determine the WITS code and corresponding result field

## Thanks

## Alan

From: Hugh Goldsmith [mailto:hagoldsmith@earthlink.net]

Sent: 07 April 2014 18:43

To: Alan Hetherington

Subject: Fw: Re: Possible export of data to drilling rigs

——Forwarded Message— From: Softrock Geological Sent: Apr 7, 2014 10:36 AM To: Hugh Goldsmith

Subject: Re: Possible export of data to drilling rigs

Thanks so much! It looks like we will have continuous work on rigs for the foreseeable future, so I will personally field test when you guys are ready to roll this out. In the meantime, let me know if I need to track down any hardware such as serial to USB adapters, customizable serial cables, or otherwise. Also you are always welcome to come check out our operation in N. New Mexico if it would give you a better understanding of our application of your great SRI instruments. Cheers and keep me in the loop.